## **Ubuntu on Chromebook in a Tab**

Chromebooks run Chrome OS which is a form of Linux but does not provide all the flexibility of Linux

You can run Linux on your Chromebook in several ways: Dual boot, Stand alone, Run within Chrome OS.

You can boot directly from a usb device with Ubuntu installed on it but must first prepare the Chromebook to allow it by running this command in a terminal while in Development mode:

sudo crosssystem dev boot usb=1 dev boot legacy=1

Backup your personal files to USB or Google Drive account before proceeding.

May also want to make a backup of your image by installing the app Chromebook Recovery Utility and copy the image to a usb device with at least 4 gb

https://chrome.google.com/webstore/detail/chromebook-recovery-utili/jndclpdba amdhonoechobihbbiimdgai

All of the above options require Chromebook be in development mode (Esc+Refresh+Power On)

Crouton allows you to retrieve Ubuntu and other Linux distros for install in Chromebook https://goo.gl/fd3zc

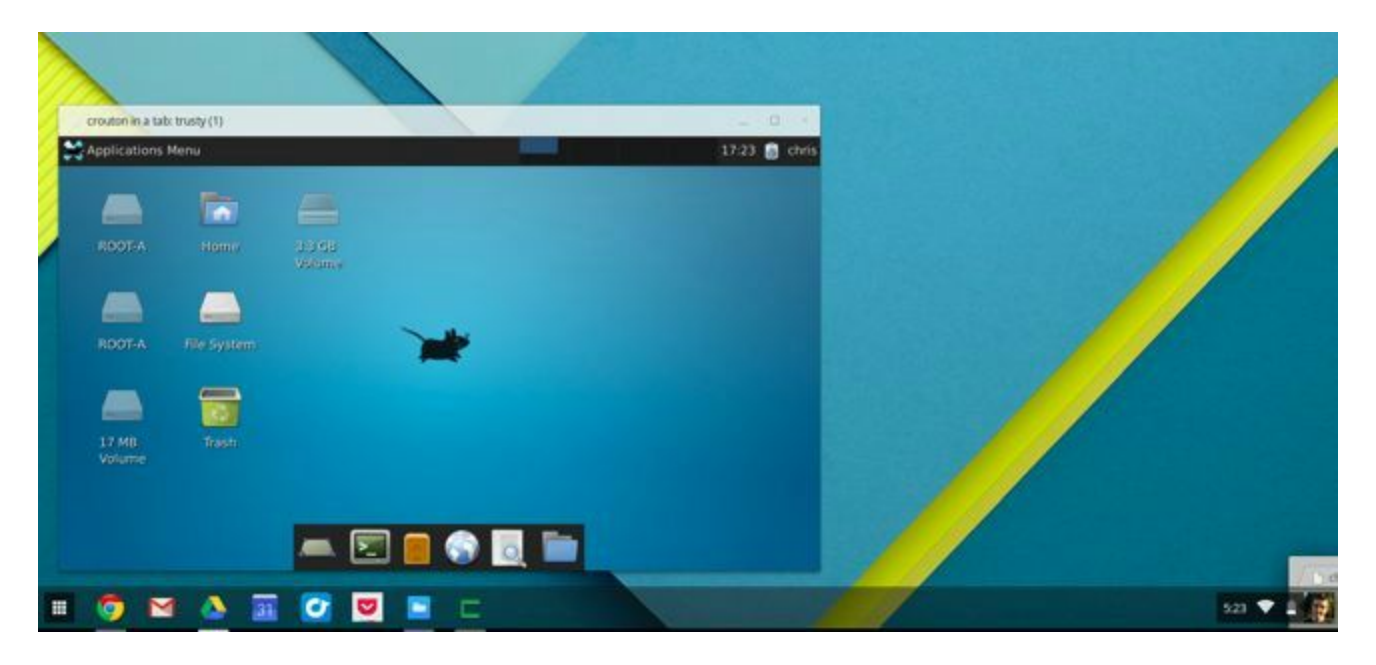

## Steps:

- 1. Restart in Development Mode and Press Ctrl-D when warning screen appears.
- 2. Complete the WiFi and username and password setup again if this is the first reboot after applying development mode.
- 3. If you had not previously downloaded Crouton on a remote device or Google Drive download it now on the Chromebook.
- 4. Hit Ctrl+Alt+t to access a terminal tab, then type shell at the prompt
- 5. Run sh  $\sim$ /Downloads/crouton (assuming crouton was put in the Downloads directory) to see the help tab and look at the examples section. Ubuntu choices are xfce, unity, gnome and kde
- 6. Ready to install run "sh  $\sim$ /Downloads/crouton -r trusty -t xiwi, xfce" (without the quotes) to install Ubuntu 14.04 with the xfce desktop environment and support for running in a browser tab as shown above.
- 7. It takes up to 15 minutes for Ubuntu xfce to install. At the end of the process you will be prompted for a username and password.
- 8. Install Crouton Integration Extension for Chrome.
- 9. At the terminal prompt type sudo startxfce to start Ubuntu.

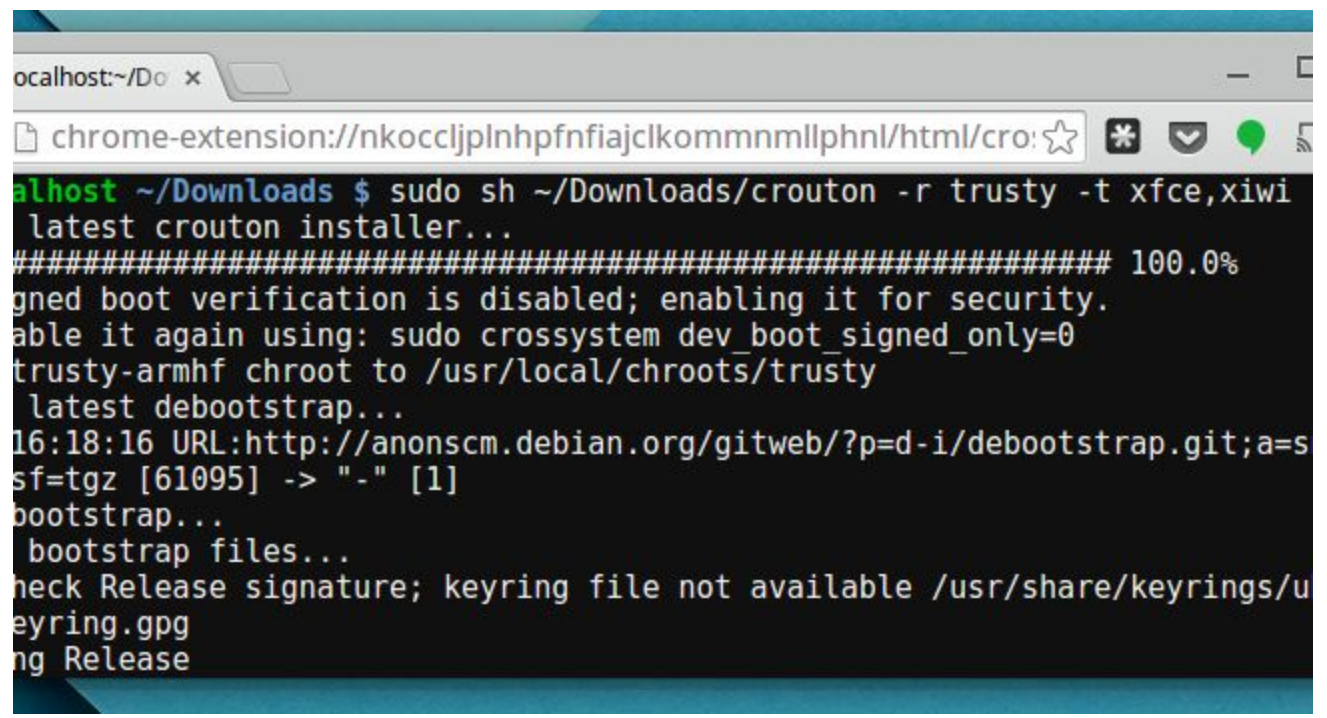

You will need to add programs like cups for printing, firefox or other browser and libreoffice applications to your new barebones system.